## **How to add Boundless FundraisingTM to Facebook:**

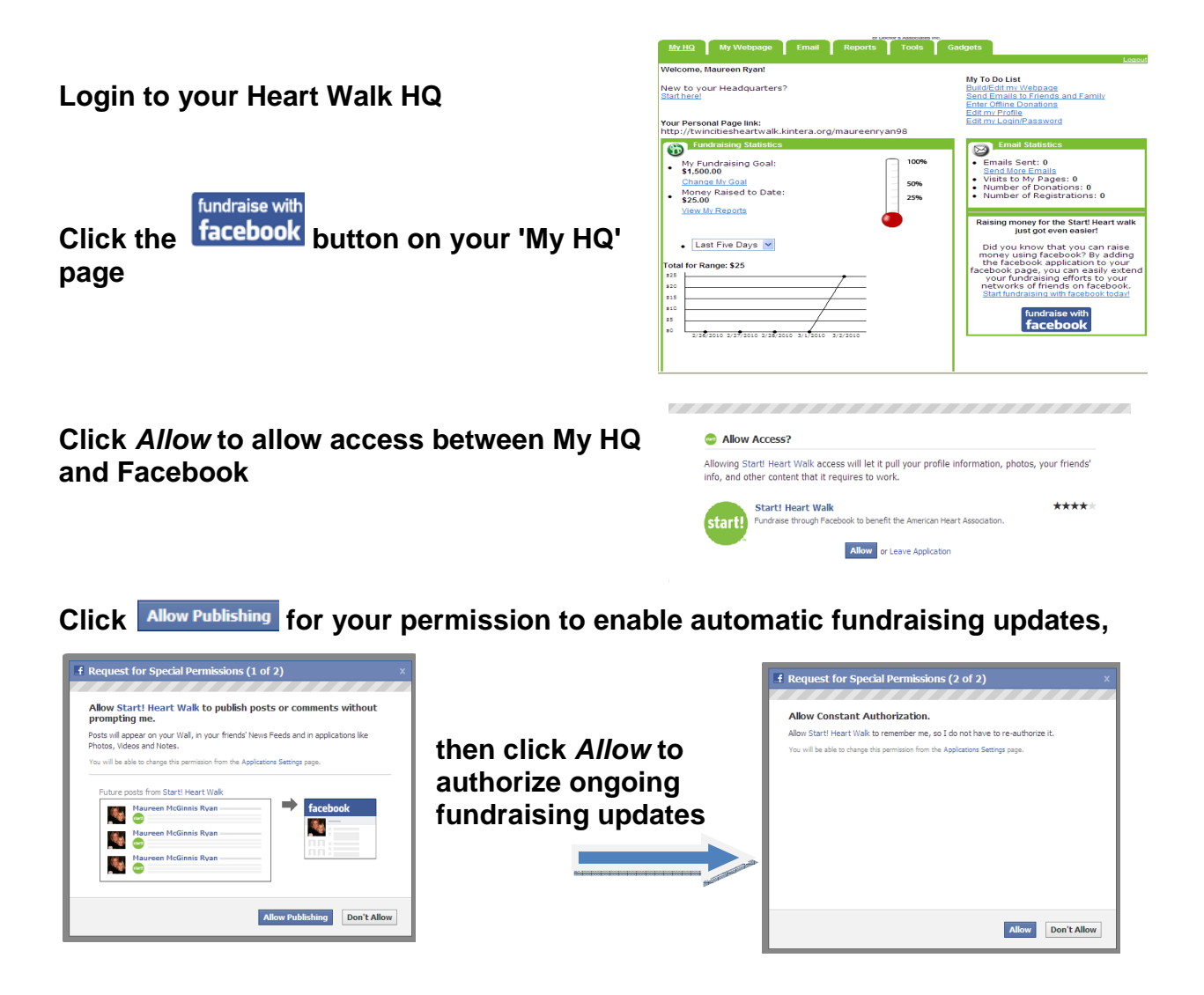

Click  $\left(\overline{\mathbb{B}}\right)$  and to Profile **to publish the fundraising badge to your profile and then click Add again** 

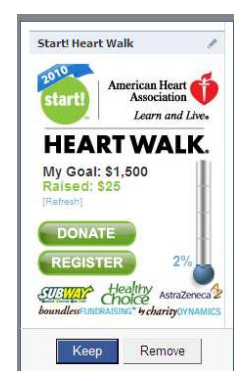

**Click Keep to finalize the publication of the fundraising badge to the profile** 

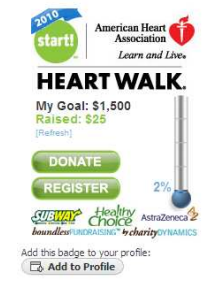

Add the badge to your profile!<br>This will allow everyone who visits your profile to see your progress This will allow everyone who v<br>towards your fundraising goal

Add to Profile

Boundless<br>Fundraising Privacy<br>Policy

Policy<br>Need help using the<br>annication?

boundlessFUNDRAISING" b charity DYNAMICS

**The application download is now complete! As funds are raised, an automatic update will be added to stream stories (news feed).**